Cliquez sur l'icône de «libreOffice» dans votre dock (en bas de l'écran), puis attendez que le programme démarre...

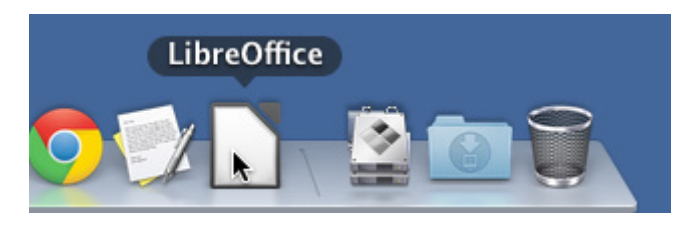

Cliquez sur «Document Writer» dans la fenêtre d'accueil. Un nouveau document est alors créé.

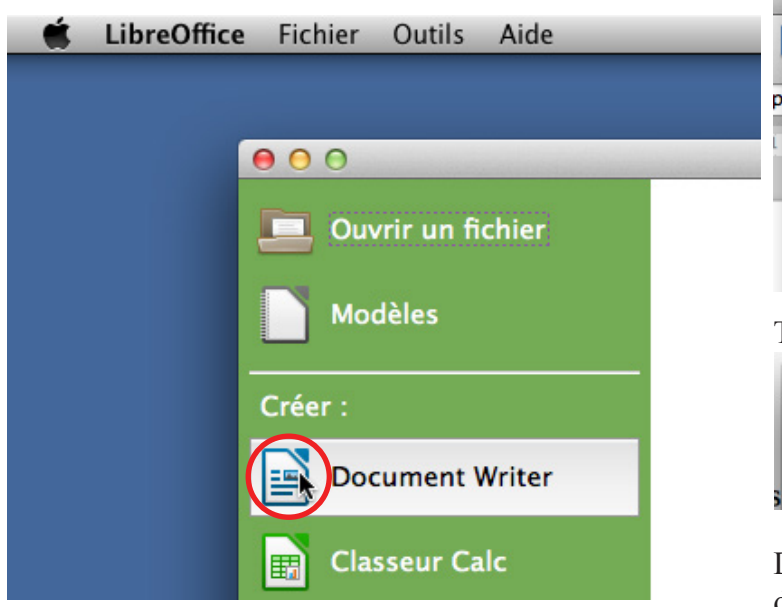

correction ortographique & grammaticale

Tapez le texte : «Le vif zéphyr jubiles sur les kumqats du clown Bolomey. Les kumqats» et démarrez la correction.

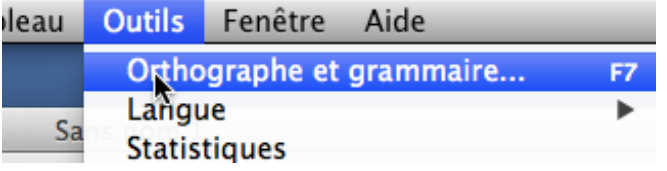

Cliquez sur «tout corriger» et remarquez que les 2 occurences de l'erreur sont corrigées.

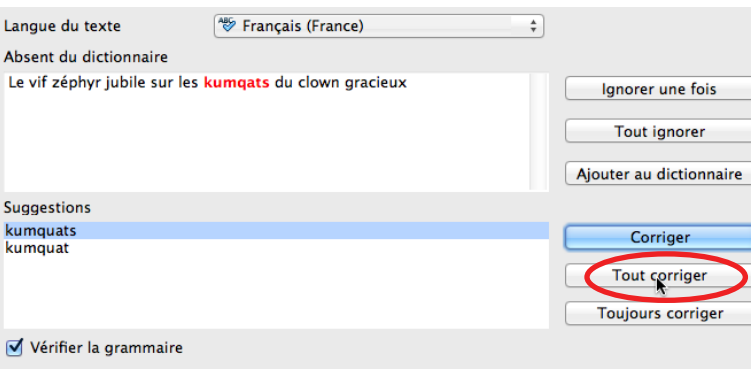

Lorsque l'erreur «Bolomey» survient vous pouvez l'ajouter au dictionnaire afin qu'il ne soit plus détecté comme erreur.

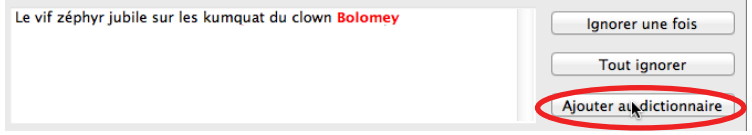

## enregistrer le document

Lorsque vous avez fini la correction, enregistrez votre document en prenant (dans les menus) «fichier», puis «enregistrer sous...».

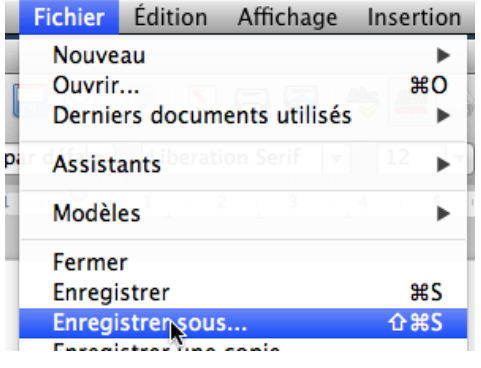

Tapez le nom «test01», cliquez ensuite sur la flêche bas.

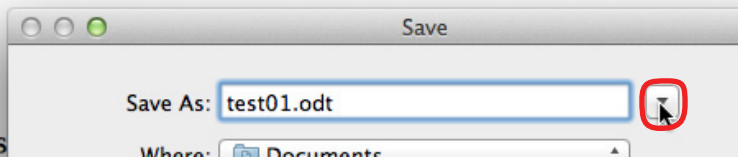

Dans la partie droite déployez «correspondance» puis double-cliquez sur «perso».

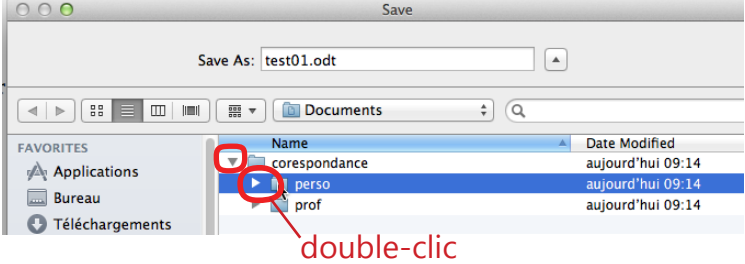

## Cliquez «save»

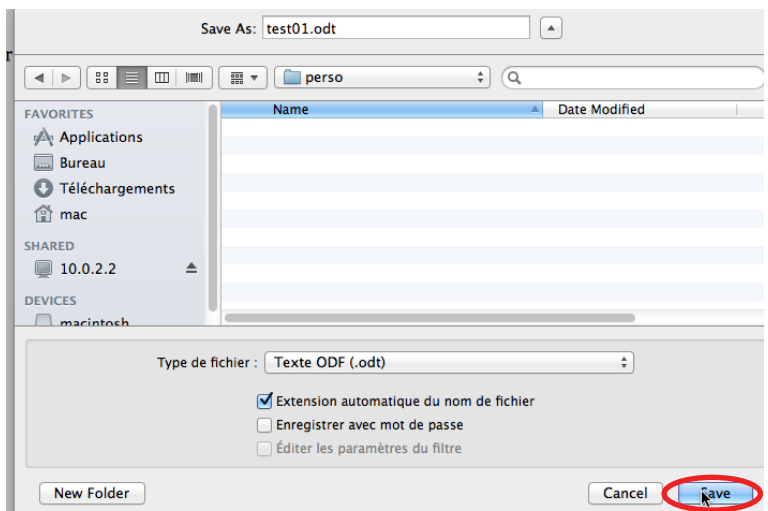